# **Advanced Search**

## **A quick guide to greater precision in pinpointing results**

Advanced Search is part of Books24x7's patented search technology, and is available from every page of the site by clicking on 'Advanced Search' in the top search bar. The Advanced Search page is divided into three major sections. Each section provides additional criteria that you can use to further define your search. Use as many or as few of the criteria required to achieve the results you need.

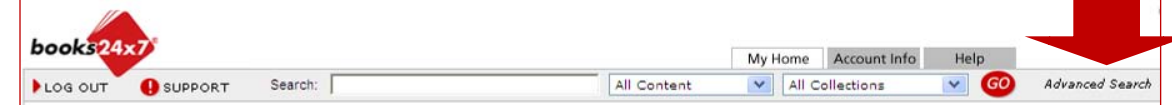

## **A. Precision Searching**

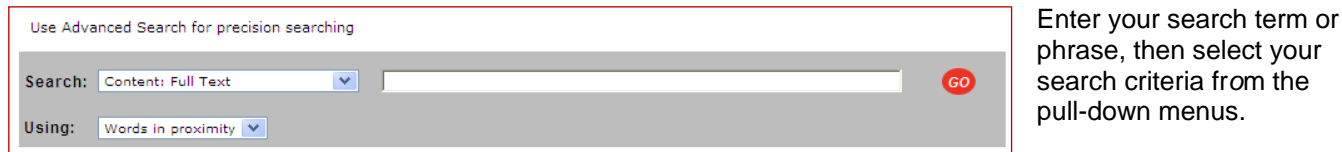

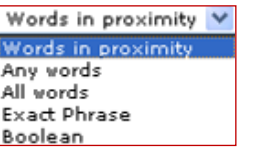

**Words in proximity**: Results are ranked based on how close words appear on the same page.

**Any words:** Results are based on the occurrence of any of the words specified. **All words:** Results are based on the occurrence of all of the words within an HTML page. **Exact Phrase:** Results are based on the occurrence of the phrase exactly as entered. **Boolean:** Recognizes AND, OR and NOT in your search statement as Boolean operators.

Content: Full Text **Content: Full Text** General Info: All General Info: Titles General Info: ISBNs General Info: Authors/Speakers General Info: Publishers Content: Code Listings n Notes

Search the full contents or just the General Info fields, such as title.

## **B. Search Scoping**

**'Search In'** lets you specify where the search engine should look for results.

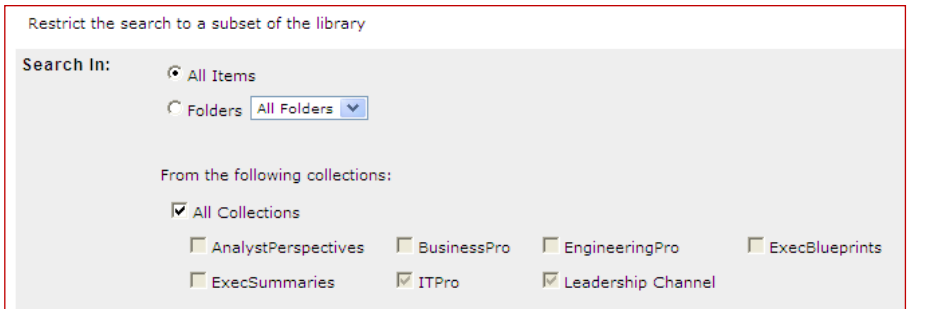

#### **Folders**

Restricts the search to just titles in Personal or Corporate Folders, all folders or a specific folder.

#### **Collections**

You can also limit the search to only titles found in one or more specific collections.

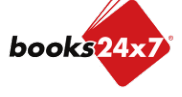

*Updated 2/9/2010* 

# **Advanced Search**

## **A quick guide to greater precision in pinpointing results**

## **C. Additional Constraints**

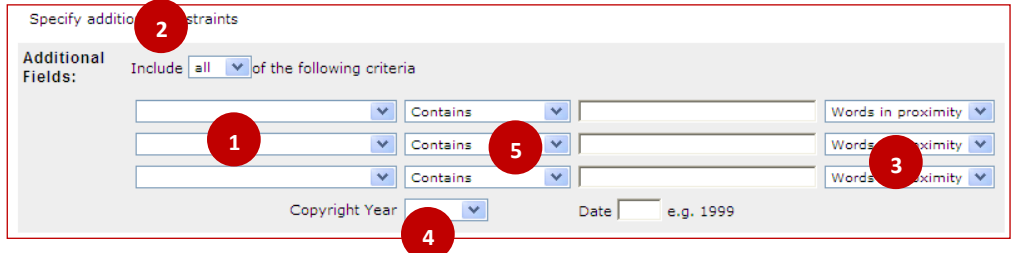

You can add up to three additional search criteria, each one with different constraints.

From the pull-down menus, choose whether to:

- 1. Search the full contents or general info
- 2. Include any or all of the search criteria
- 3. Search for proximity of words, some or all words, exact phrase or recognized Boolean operators
- 4. Restrict results by copyright date
- 5. Include or exclude search terms

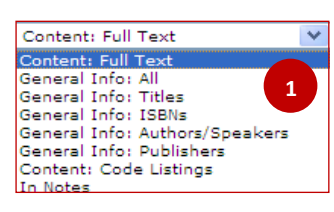

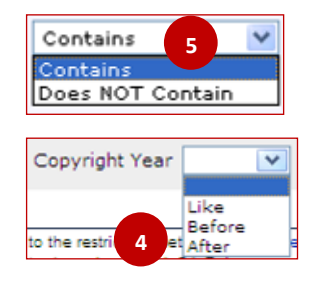

## **D. Search Results**

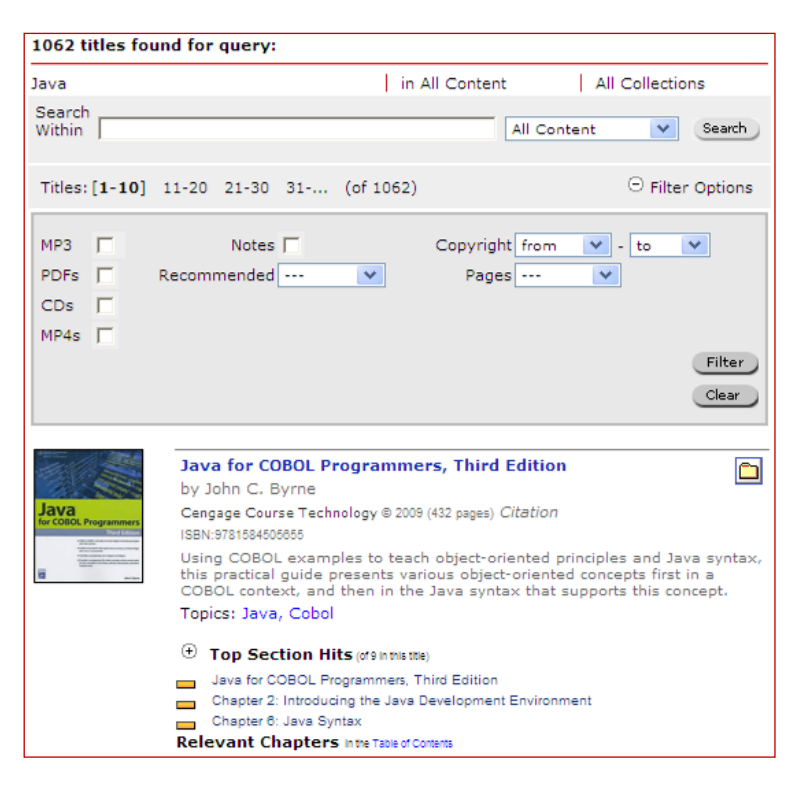

Search results can also be filtered using the "Filter Options" <sup>(+)</sup> Filter Options feature for CD content, PDF, MP4 or MP3 files, number of pages, copyright range, notes and recommended status.

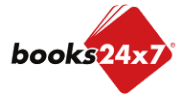

*Updated 2/9/2010*